**Modello BE - Cittadini Stranieri residenti all'estero - Art.9 lett. c**

# **Istruzioni di compilazione**

L'utilizzo di questo modello è riservato :

 allo straniero che ha prestato servizio, anche all'estero, per almeno cinque anni alle dipendenze dello Stato

La compilazione del modulo è divisa in sezioni. Per procedere con l'invio della domanda è necessario fornire tutte le informazioni richieste; il programma segnalerà con opportuni messaggi esplicativi i campi compilati con caratteri o formati che non rispettano i requisiti richiesti. Per la corretta compilazione si specifica quanto segue:

**Dati del Richiedente**: inserire i dati riguardanti il richiedenti nelle seguenti sezioni

## *Sezione 2 - I campi in rosso sono obbligatori*

I campi *Provincia di nascita* e *Città di nascita* diventano utilizzabili e obbligatori solo se il Richiedente è nato in Italia;

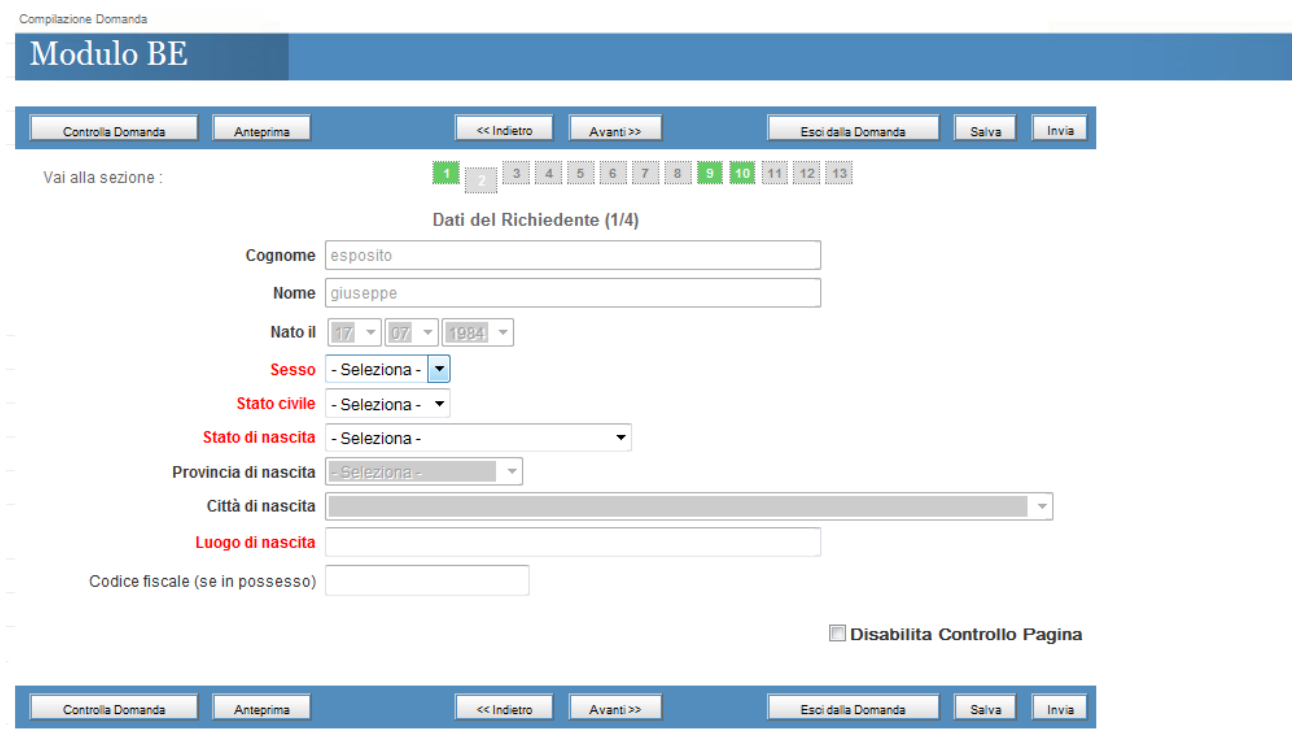

## *Sezione 3 - I campi in rosso sono obbligatori*

In questa sezione vanno inseriti i dati relativi alla residenza attuale.

Nel campo "Uff.Competenza" selezionare la Rappresentanza Consolare presso la quale si deve presentare istanza. Utilizzare il link disponibile se non si conosce quale è la sede di competenza.

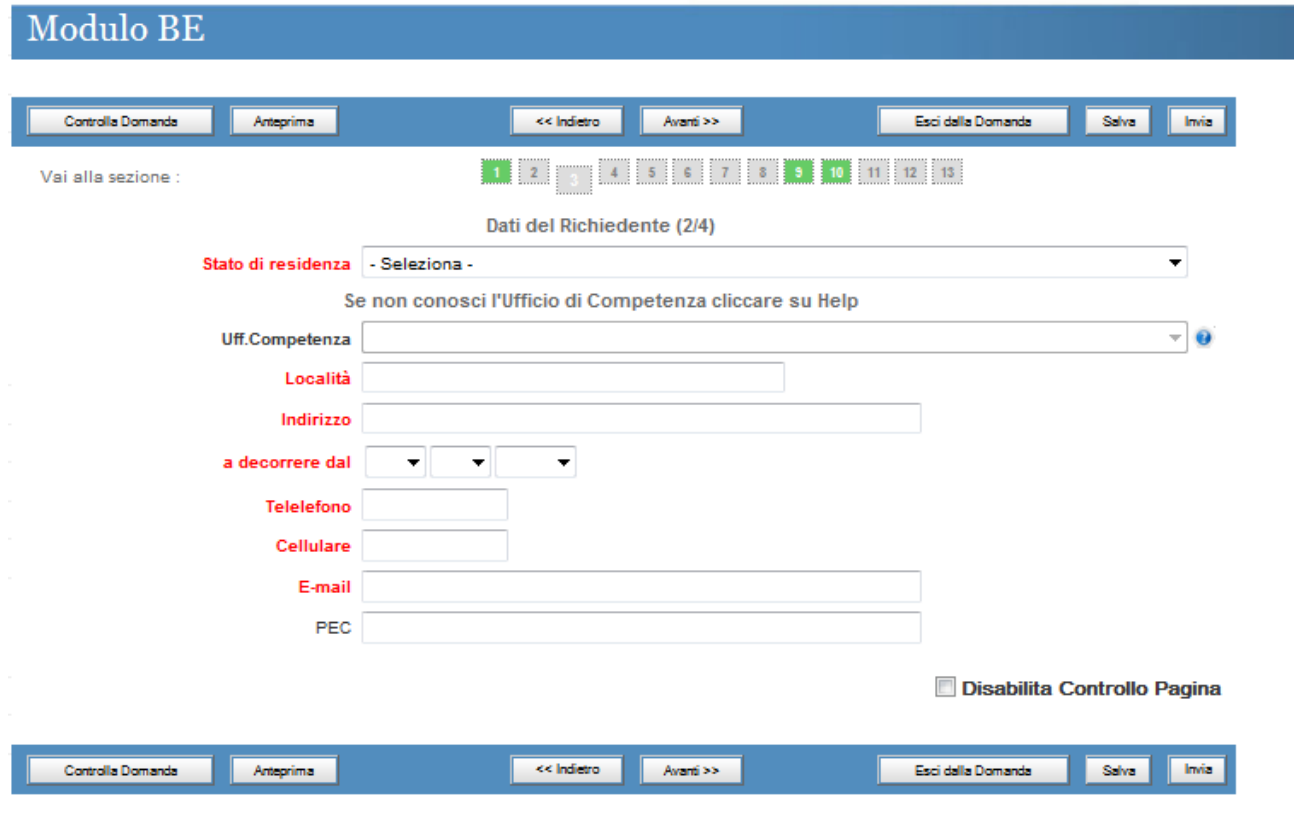

Sezione 4 *- I campi in rosso sono obbligatori*

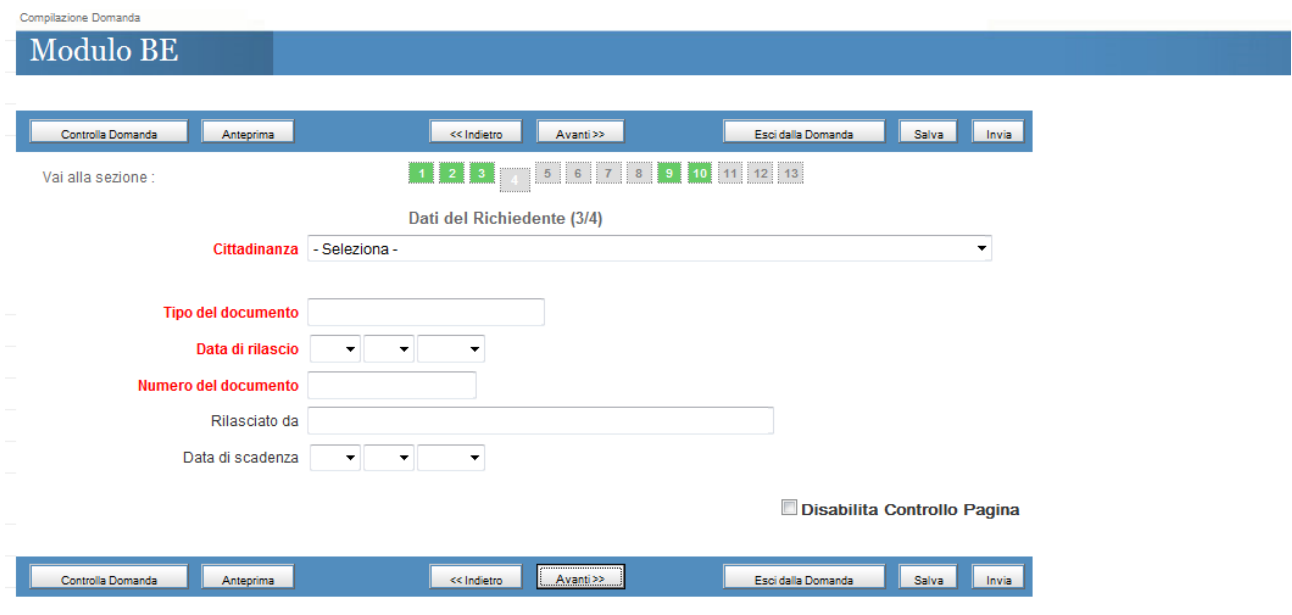

### Sezione 5 *- I campi in rosso sono obbligatori*

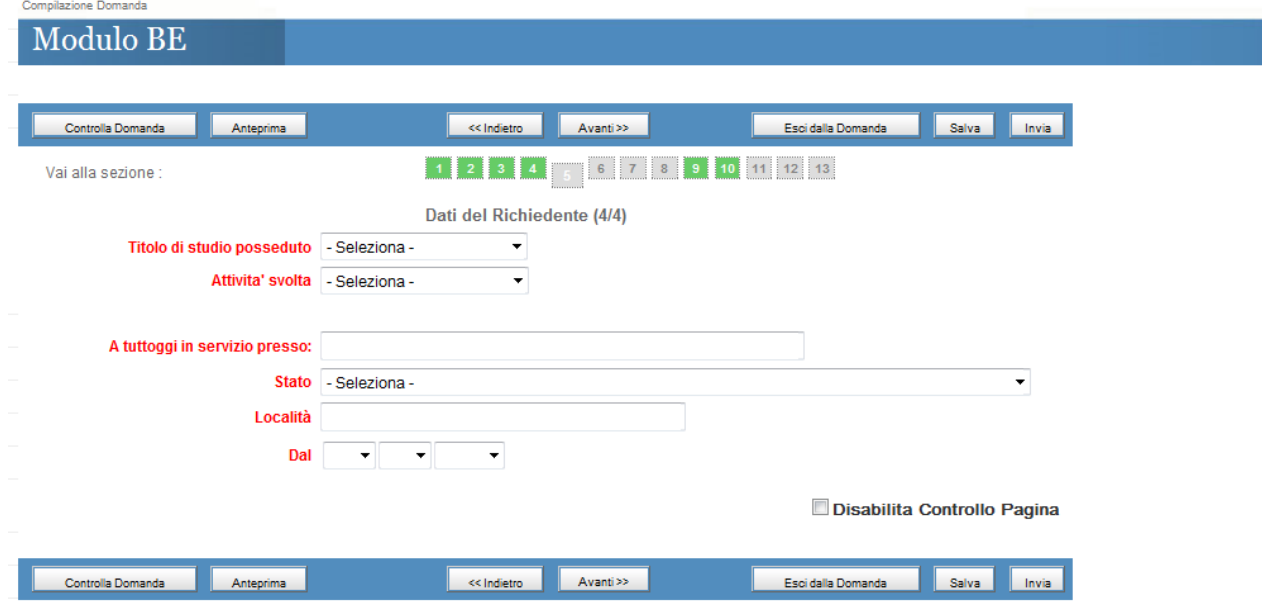

**Dati del Coniuge**: inserire i dati riguardanti il coniuge del richiedenti nelle seguenti sezioni Sezione 6 *- I campi in rosso sono obbligatori:* Se dalla combo del coniugato si seleziona "SI" sono obbligatori i campi in rosso

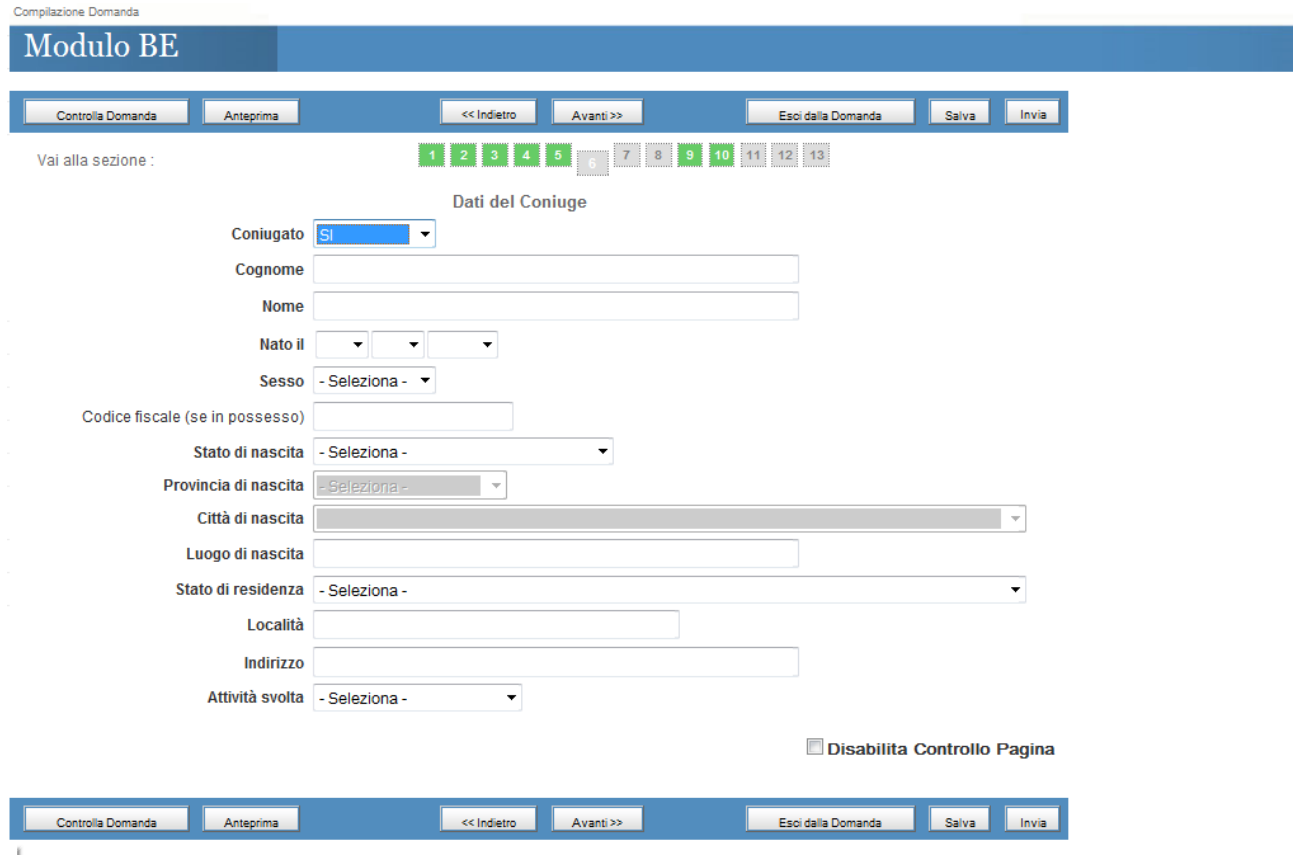

**Dati Paternità e Maternità del Richiedente** : inserire i dati riguardanti il richiedenti nelle seguenti sezioni

Sezione 7 *- I campi in rosso sono obbligatori*

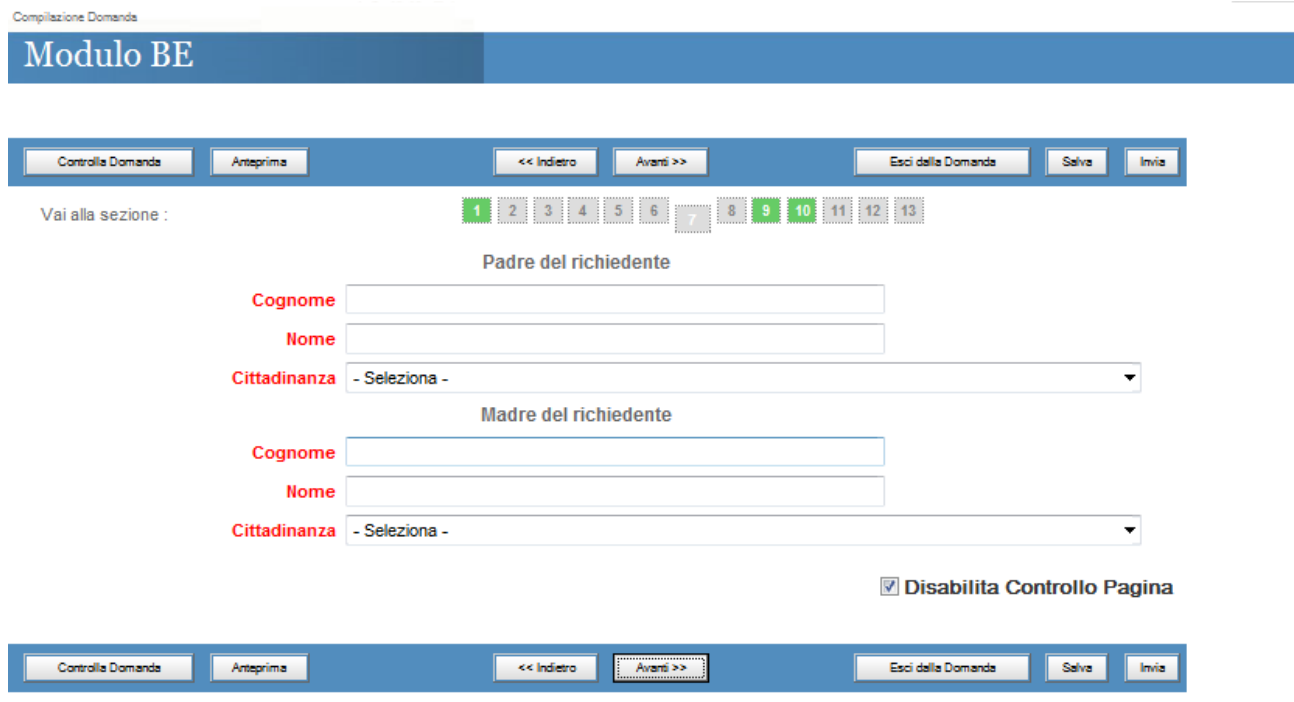

# **Indirizzi all'estero a partire dall'età di 14 anni del richiedente**: inserire i dati riguardanti il

richiedenti nelle seguenti sezioni

Sezione 8 *- I campi in rosso sono obbligatori*

In questa sezione devono essere inserite le residenze che il richiedente ha avuto nel paese di origine e/o in qualsiasi altro paese ad esclusione dell'Italia

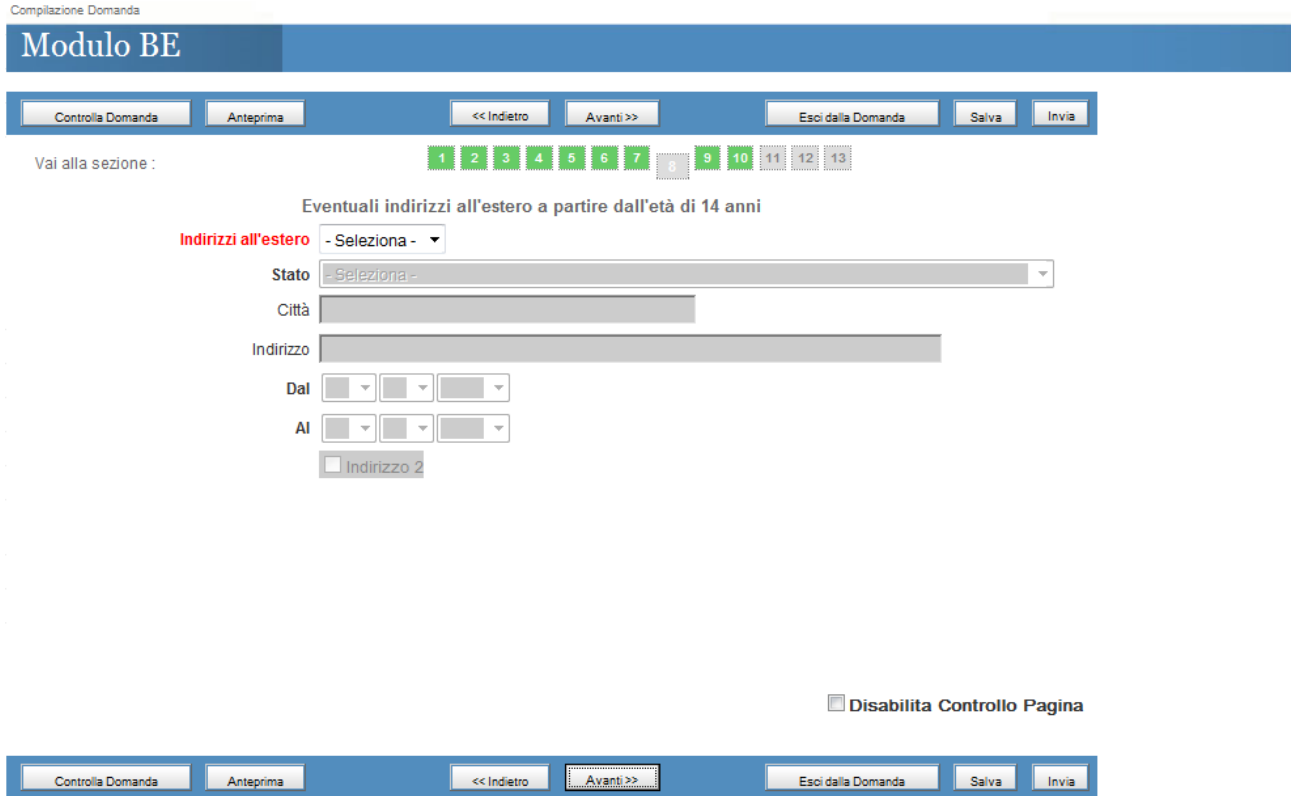

# **Nucleo familiare del richiedente – Dichiarazione B**

Sezione 9 *- I campi in rosso sono obbligatori:* Se si spunta il flag "Familiare" sono obbligatori i campi in rosso Devono essere inseriti i familiari conviventi con il richiedente

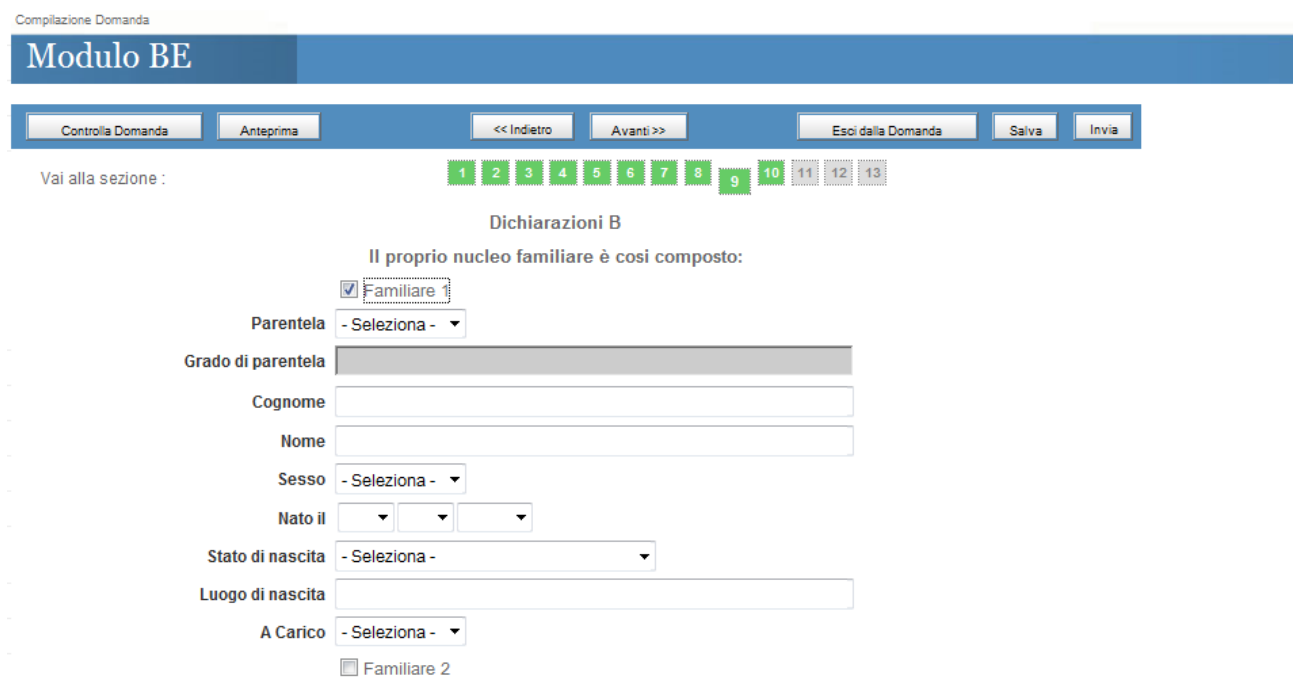

#### Sezione 10 *- I campi in rosso sono obbligatori*

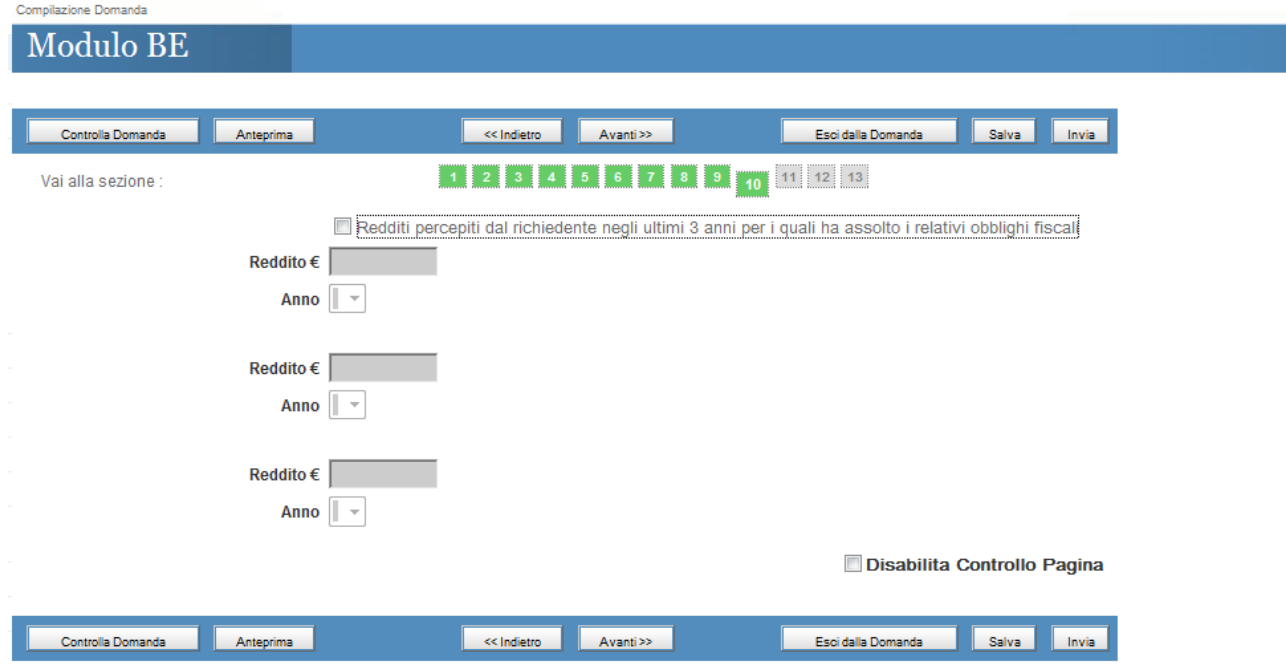

Sezione 11 *- I campi in rosso sono obbligatori*

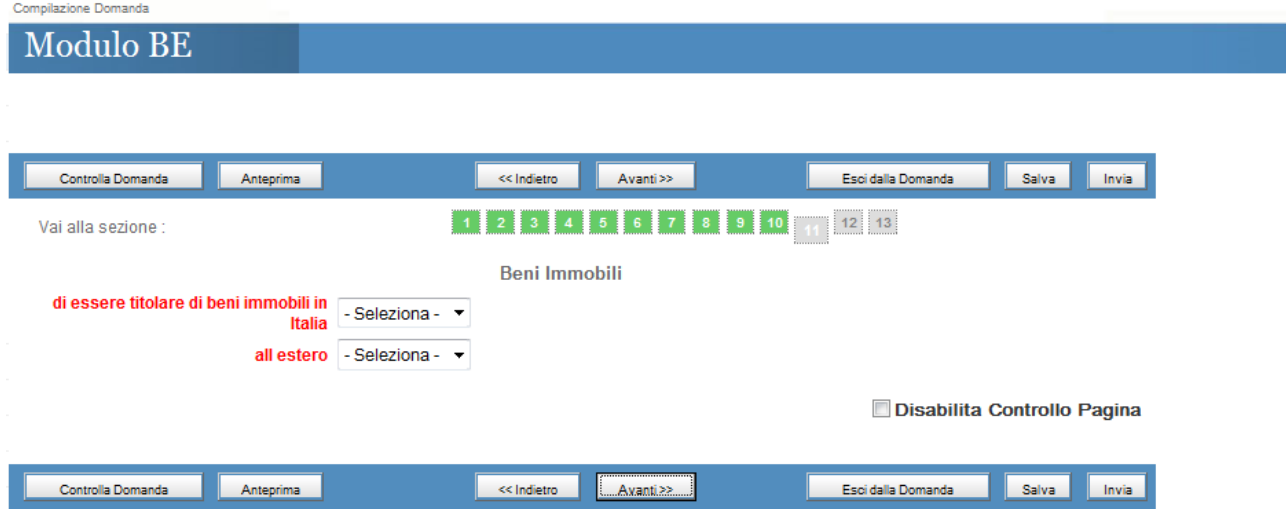

# **Upload documenti del richiedente**

*Sezione 12 – i documenti sono obbligatori. Prima di caricare i documenti è obbligatorio salvare la domanda mediante il pulsante "Salva"* 

Le pagine che compongono gli originali dei documenti da allegare non devono essere disgiunte, devono essere visibili in tutte le loro parti compresi i bolli di congiunzione, i sigilli, le firme, i timbri di legalizzazione e le apostille aggiunte.

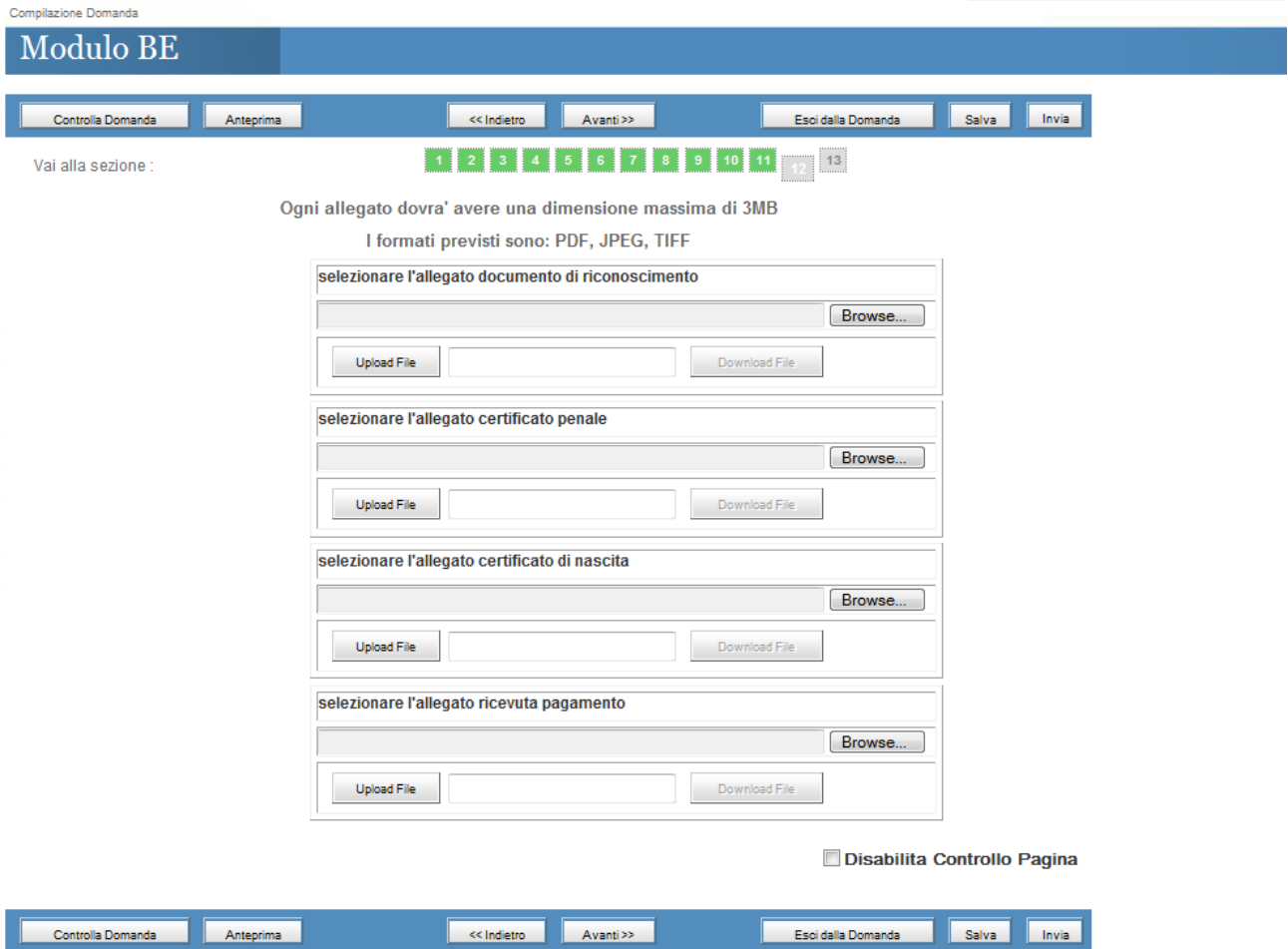

**Dichiarazione del richiedente** *Sezione 13 – Spuntare obbligatoriamente le check*

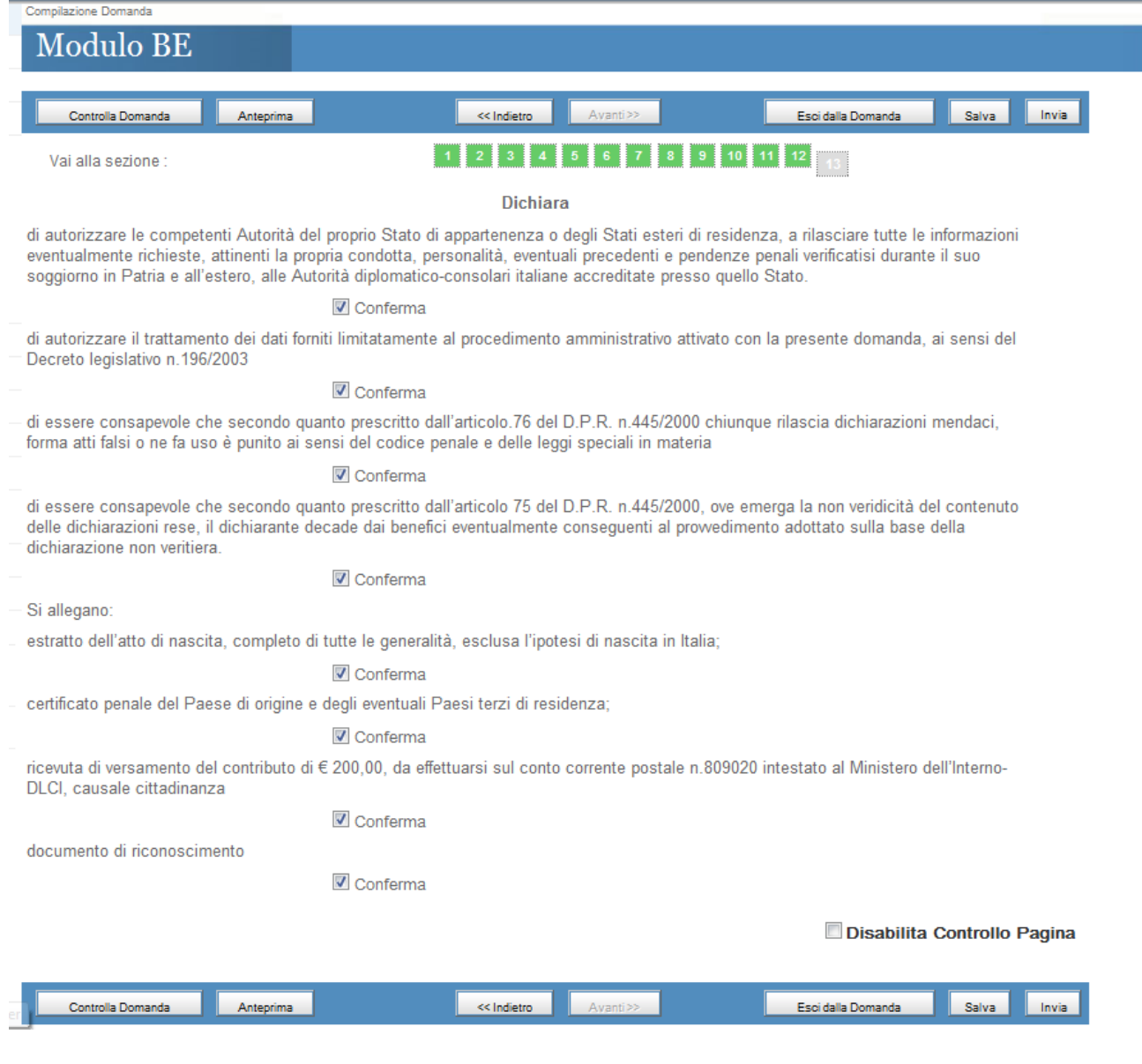

## *Le possibili operazioni sul modello sono :*

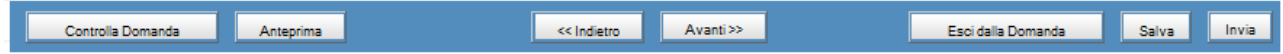

# *Controlla Domanda* consente di controllare la corretta compilazione delle sezioni

*Anteprima* restituisce l'anteprima del riepilogo dei dati inseriti

*Esci dalla domanda* consente di ritornare ai link dei modelli utili per la richiesta della cittadinanza

*Salva* consente di memorizzare i dati inseriti

*Invia* consente di inviare la domanda ,appena compilata, al sistema SICITT

*Attenzione ! in seguito all'invio della domanda, essa non sarà più modificabile.*

*In seguito all'invio della domanda sarà possibile effettuare il download di :*

- *1) Ricevuta di Invio*
- *2) Riepilogo della domanda*

# **Download Ricevuta di invio :**

*Sarà possibile effettuare il download della ricevuta della domanda solo dopo l'invio della stessa:*

*Cliccare la seguente icona :* 

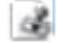

*presente nella pagina "Richiesta modulo informatico" :*

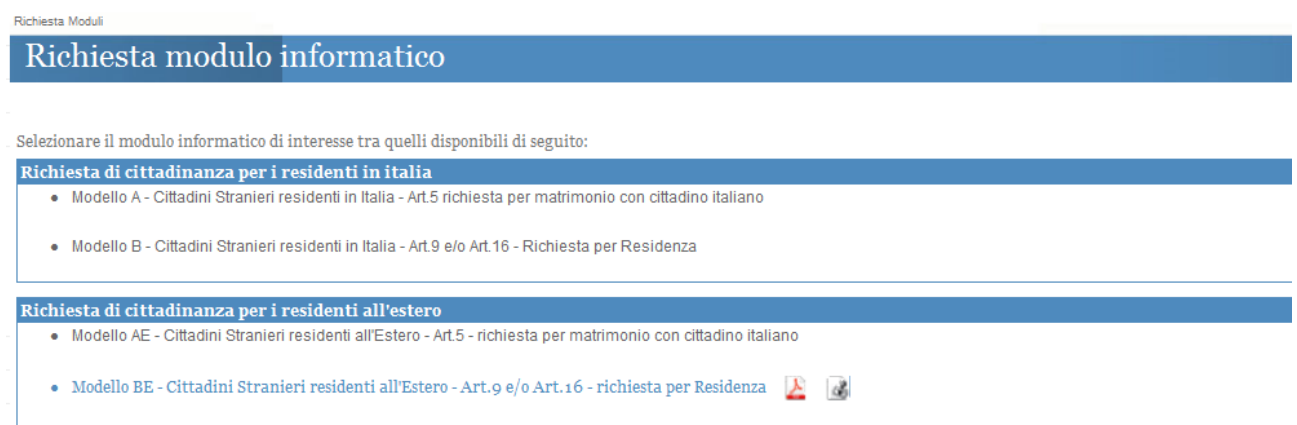

### **Download Riepilogo della Domanda :**

*Sarà possibile effettuare il download del riepilogo della domanda solo dopo l'invio della stessa:*

*Cliccare la seguente icona :* 

y

*presente nella pagina "Richiesta modulo informatico":*

Richiesta Moduli

# Richiesta modulo informatico

Selezionare il modulo informatico di interesse tra quelli disponibili di seguito:

- Richiesta di cittadinanza per i residenti in italia
	- · Modello A Cittadini Stranieri residenti in Italia Art.5 richiesta per matrimonio con cittadino italiano
	- · Modello B Cittadini Stranieri residenti in Italia Art.9 e/o Art.16 Richiesta per Residenza

Richiesta di cittadinanza per i residenti all'estero

· Modello AE - Cittadini Stranieri residenti all'Estero - Art.5 - richiesta per matrimonio con cittadino italiano

- Modello BE - Cittadini Stranieri residenti all'Estero - Art.9 e/o Art.16 - richiesta per Residenza  $\sum |\phi|$